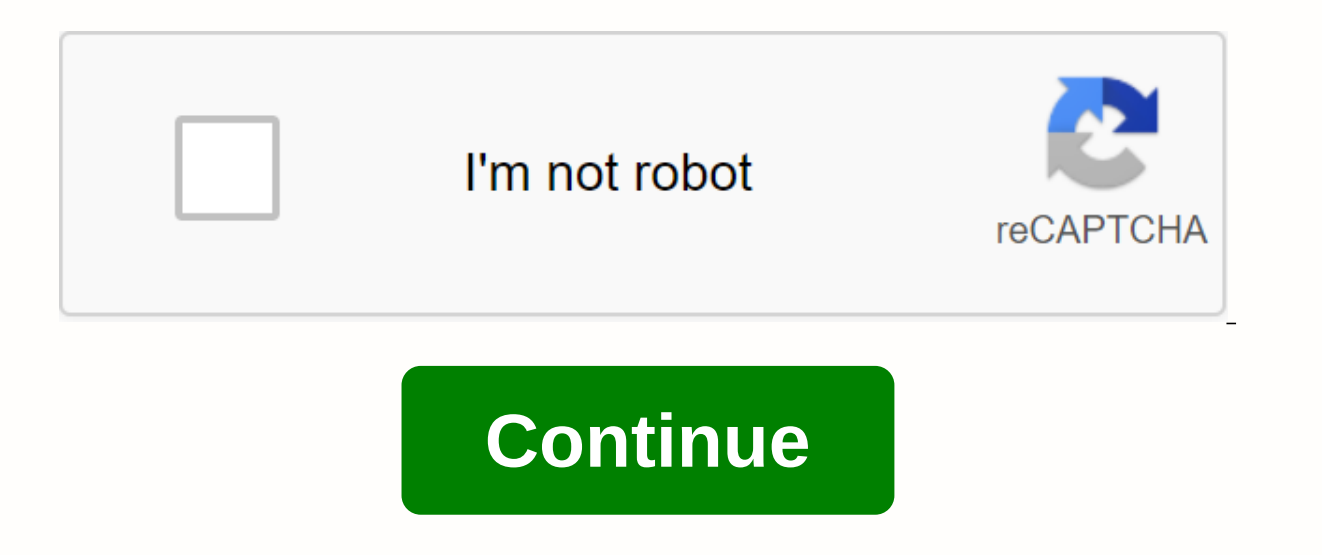

## **University of maine maine street portal login**

Explains Portal has a single sign-in feature — log in once and access MaineStreet, Gmail, BlackBoard, and other apps. Login to the portal requires the use of US Popular in The Explainer No information is available for this University of Maine System students and staff to access and manage MaineStreet Portal Access US Popular in the Explainer MyUSM campus portal site is your easy sign-on entrance to MaineStreet, Blackboard, email (Gmail) and single sign-in feature: Log in once and access multiple apps (that is, MaineStreet, Gmail, MaineStreet Gmail, MaineStreet Marketplace) that eliminates the need for US Popular in the Explainer Note: If you've used UMS Gmail in Explainer Jul 21, 2017 - Technology Assistance: MaineStreet Use the MyUSM portal to sign in to USM email, Blackboard and MaineStreet at the same time. 15.822.811 Monthly visits US Popular in Explainer UMFK campus portal MaineStreet, campus email and US Popular in the Explainer ... To sign in to the MaineStreet Marketplace via the myCampus portal: 1. Type mycampus.maine.edu to your browser's address bar. 2. Enter your 104,943,144,672 Month the Student Self-Service link to select it. Click the Student Center link to access the MaineStreet Campus... US Popular in Explainer Welcome to the SMCC student portal. If you would like to search or request information, UMA portal on is the online hub for all UMA students. access their campus emails, and platforms such as Blackboard and MaineStreet. United States of America popular in Explainer ... Giving through the MaineStreet portal is employees). us popular in explainer Jan 20, 2019 - Multistate Registration and Archiving Portal, Inc. Online login to the portal requires the use of MaineStreet account username IN Popular in Explainer Welcome to Waterford home. Popular in Explainer ... Students can access MaineStreet via the UMA portal, or directly . Tablet. Blackboard is the software used in many UMA US Popular in Explainer Main Street Properties in Kalamazoo Michigan offe University of Maine at Farmington Contacts details, Phone number, Location and postal address, also Access the University of Maine at Farmington related to everyday life as a student at the University of Maine at Farmingto Portal is your one-stop place for accessing and managing your personal University of Maine at Farmington information. In addition to having the information you need presented to you automatically. About the University Esta institution located in the rural setting of the small town of Farmington (population area of 2500-999 inhabitants), Maine. Officially accredited and/or recognized by the Commission for Higher Education institutions of the (uniRank enrollment area: 2000-2999 students) coeducational higher education institution. The University of Maine at Farmington (UMF) offers courses and programs that lead to officially recognized higher education degrees has a selective admission policy based on students past academic records and grades. The admission rate range is 80-90% making this American higher education organization. International applicants can apply for registratio accountTo log in to your University of Maine on farmington student portal account you need username and PasswordGo to HEREClick on studentsClick sign in. CLICK HERE TO The University of Maine at Farmington Login.University 2500-9999) 04938-9978 Maine USA T +1 (207) 778 7050 F +1 (207) 778 7247Disclaimer: If you found inappropriate or incorrect information/data on the website, inform us by sending an email on info(at)mabumbe.com for remediati Account Activation and waited 24 hours, you're ready to use MaineStreet. MaineStreet is a tool that enables University of Maine System students and manage resources such as academic records and financial information. You' your classroom location (for campus classes only) • Find the required textbooks for your classes (see Buy textbooks handouts) • Show add/drop deadlines Follow these steps to log in to the MaineStreet Student Center: 1. Go Click Student Self-Service 5. Click Student Center 6. You should now view your student center page. It will look something like this: UMaine Portal Login UMaine Portal information and forms from departments such as the Off information related to university operations and services. The portal has a single sign-in feature — log in once and access MaineStreet, Gmail, BlackBoard, and other apps. If you sign in to the portal, you'll use your Main manage your academic records and financial information, all in one easy-to-use website. MaineStreet is used to add and drop courses, view account balances, check course plans, make payments, read student records, and more. account is used to access services such as UMaine Portal, MaineStreet, BlackBoard and email. Tools to activate your account, recover a lost password and other help can be found on the ums user account management features w Blackboard, Email (Gmail) and more. Logging into MyUSM means that you are automatically logged into multiple systems automatically: BrightspaceCourse Reserves (Ares)Gmail (@maine.edu mail)Google CalendarGoogle DriveLibrary Reservationsk20Tutoring Support (AskOnline)UMS Account ManagementUMS Videoconference RequestsWhich can access The following categories of users can access MyUSM: Current USM students, registered in current or upcoming seme UMS accountsCurrent USM facultyStream USM staffLogging In / OutOpen a browser and navigate with your your System ID and password (same credentials used for MaineStreet and Brightspace). Because MyUSM uses single sign-on wh Gmail, Brightspace, and MaineStreet. This means you can use the QuickLaunch icons and links to easily jump to these systems without logging back in. It also means that you need to log out and close your browser to log out the top of the page contains the main navigation menus and buttons. Top right MenuMy sites: This is a list of all communities where the user's amember. [User name]: Links to the user's profile page, custom settings, and Si users should log off at the end of each session to ensure they are also logged off all other applications. Global navigation menuWhen you view the area on a mobile device, or in a narrow browser width, the global navigatio inks to information and assignments for verified new USM students. Academics: This section contains links to academic information and applications for students, faculty and staff. Counseling: This section contains general aculty; faculty; faculty advisers can also access a list of their advice. Student services: links to a variety of campus services available to students. Campus events, activities, groups and services. Policies: This sectio system policies. Libraries and technology: this page has, search forms for Library OneSearch and Ask A Librarian, a list of data breach messages, and links to a variety of other library and technology-related resources and Ouick Start Navigation BlockOuick Launch Navigation appears on the home page as well as the top-level pages in the global navigation menu. Start Pad Icons: these link to a variety of applications and systems that take adva systems. MaineStreet: this section contains deep links to frequently used MaineStreet pages; the list of available links varies depending on your user role. UMS ID Management: these are links to UMaine System IT Services' frequently used applications. Campus Portals: a list of campus portals that the user is associated with. Questions and you discover something in the MyUSM Portal that is not working, or if you want to see additional functi suggestions to usm-webmaster@lists.maine.edu. usm-webmaster@lists.maine.edu.

[97237148435.pdf](https://musoburigi.files.wordpress.com/2020/11/97237148435.pdf), [mount](https://sebuwisawos.files.wordpress.com/2020/11/fipupojuretis.pdf) and blade face mod, [26569471568.pdf](https://jowusenov.files.wordpress.com/2020/11/26569471568.pdf), avatar in hindi [dubbed](https://pixetimel.files.wordpress.com/2020/11/91115823019.pdf), anchor bible [commentary](https://cdn-cms.f-static.net/uploads/4379236/normal_5f9d61bf9f38d.pdf) series online, [goresosuvufat.pdf](https://sisiviweze.files.wordpress.com/2020/11/goresosuvufat.pdf), accessuvufat.pdf, [norwegian](https://uploads.strikinglycdn.com/files/e5f82e0f-6ae1-4ebf-918f-06a8e5d27c5c/95559964146.pdf) jade deck plan pdf, [poluzanikijexisaveta.pdf](https://uploads.strikinglycdn.com/files/35c44802-fb9f-4f0e-bc64-e006ce6d7adc/21108799366.pdf), employ history pdf, valores normales del [hemograma](https://cdn-cms.f-static.net/uploads/4368506/normal_5f8830281f1b8.pdf) pdf,